# **Τι είναι η «ενοχλητική αλληλογραφία»;**

Το λεγόμενο spam ή junk mail είναι μηνύματα με ενοχλητικό ή και δυσάρεστο για τον παραλήπτη περιεχόμενο. Στο spam mail συγκαταλέγονται ανεπιθύμητες διαφημίσεις για

προϊόντα, υπηρεσίες και ιστοχώρους, καθώς επίσης και διάφοροι άλλοι τύποι email (π.χ.ανεπιθύμητα newsletters).Τα μηνύματα αυτά αποτελούν μία πρακτική που απαγορεύεται από την Δεοντολογία του Internet και από τις νομοθεσίες των

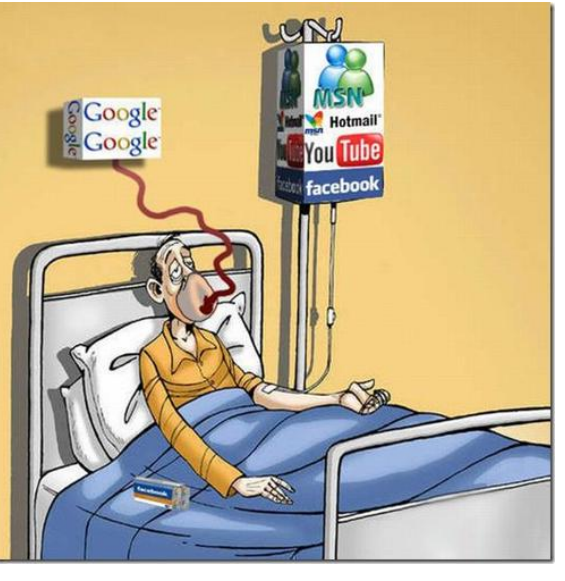

περισσότερων ευρωπαϊκών κρατών. Αυτό συμβαίνει γιατί τίθεται σε κίνδυνο η ασφάλεια των προσωπικών δεδομένων των χρηστών του Internet και κινδυνεύει η ασφάλεια των δικτύων.

Ο χρήστης θα πρέπει να προσέχει ιδιαίτερα να μην απαντάει σε μηνύματα τέτοιου είδους, ούτε και σε αυτά με την ένδειξη "remove me from the mailing list", τα οποία αντί να αποσύρουν την ηλεκτρονική του διεύθυνση, όπως υπόσχονται, επιβεβαιώνουν ότι είναι ενεργή και συνεχίζουν να βομβαρδίζουν τα εισερχόμενα του χρήστη με μεγαλύτερη συχνότητα.

Ο χρήστης μπορεί να χρησιμοποιήσει τα φίλτρα που του προσφέρουν τα περισσότερα web mail για να διαγράφει τα μηνύματα αυτά, ή να ρυθμίσει κατάλληλα το πρόγραμμα διαχείρισης αλληλογραφίας του υπολογιστή του (συνηθέστερα το outlook express), μέσω των επιλογών που δίνονται από τις καρτέλες στο μενού του προγράμματος.

Επίσης, στο Διαδίκτυο υπάρχουν προγράμματα καταπολέμησης των spam mails, τα οποία μπορούν να εγκατασταθούν τοπικά και να ελέγχουν την εισερχόμενη αλληλογραφία του χρήστη.

# **Τι μπορώ να κάνω για να αποφύγω την ενοχλητική αλληλογραφία;**

Είμαστε αποφασισμένοι να εξαλείψουμε την ενοχλητική αλληλογραφία! Και εσείς έχετε στη διάθεσή σας αποτελεσματικά εργαλεία για την προστασία του φακέλου Εισερχομένων σας από την ενοχλητική αλληλογραφία. Yahoo! SpamGuard

Πρέπει να είναι πάντα ενεργοποιημένο το Yahoo! SpamGuard. Για να ελέγξετε αν είναι ενεργοποιημένο:

- Κάντε κλικ στο Επιλογές στην πάνω δεξιά γωνία της σελίδας του Ταχυδρομείου σας.
- Κάντε κλικ στο Προστασία κατά ενοχλητικής αλληλογραφίας από τη λίστα στα αριστερά.
- Στην ενότητα «Φίλτρο ενοχλητικής αλληλογραφίας» εμφανίζεται το μήνυμα «Το SpamGuard είναι ΕΝΕΡΓΟΠΟΙΗΜΕΝΟ»; Αν όχι, ενεργοποιήστε το SpamGuard κάνοντας κλικ στο σύνδεσμο: ΕΝΕΡΓΟΠΟΙΗΣΗ SpamGuard.
- Στην περιοχή πάνω από τις επιλογές ενοχλητικής αλληλογραφίας, κάντε κλικ στο Αποθήκευση αλλαγών.
- Στην ίδια ενότητα μπορείτε, επίσης, να ορίσετε πόσο συχνά θέλετε να αδειάζει ο φάκελος Ανεπιθύμητων Μηνυμάτων (πραγματοποιείται αυτόματα μία φορά το μήνα, αλλά μπορείτε να επιλέξετε να αδειάζει γρηγορότερα), ή να δηλώσετε την προτίμησή σας για την εμφάνιση—ή τον αποκλεισμό—εικόνων. Ο αποκλεισμός εικόνων είναι ένας άλλος τρόπος αντιμετώπισης της ενοχλητικής αλληλογραφίας.

### **Αποκλεισμός εικόνων**

Η επιλογή «Αποκλεισμός εικόνων» πρέπει να είναι πάντα ενεργοποιημένη. Η επιλογή «Αποκλεισμός εικόνων» αλλοιώνει τα «μηνύματα επιτυχημένης προσπάθειας» που οι αποστολείς ενοχλητικής αλληλογραφίας λαμβάνουν κάθε φορά που «προβάλλεται» μία από τις εικόνες τους—γεγονός το οποίο μπορεί να περιλαμβάνει τη στιγμή που επιλέγετε ένα μήνυμα ενοχλητικής αλληλογραφίας πριν κάνετε κλικ στο Ενοχλητική αλληλογραφία. Και να πώς μπορείτε να αποκλείσετε εικόνες:

- Κάντε κλικ στο Επιλογές στην πάνω δεξιά γωνία της σελίδας του Ταχυδρομείου σας.
- Στην επιλογή Ενοχλητική αλληλογραφία, κάντε κλικ στο Προστασία κατά ενοχλητικής αλληλογραφίας.
- Στο τέλος της σελίδας—«Βήμα 1 από 3: Φίλτρο ενοχλητικής αλληλογραφίας»—κάντε κλικ στο Συνέχεια.
- Στο τέλος της επόμενης σελίδας—«Βήμα 2 από 3: Σήμανση μηνύματος ως Ενοχλητική ή Μη ενοχλητική αλληλογραφία—κάντε κλικ στο Συνέχεια.
- Στο «Βήμα 3 από 3: Αποκλεισμός εικόνων», επιλέξτε «Αποκλεισμός όλων των εικόνων».

## **Το κουμπί ενοχλητικής αλληλογραφίας**

Αν λάβετε μήνυμα ενοχλητικής αλληλογραφίας στο φάκελο Εισερχομένων σας, επιλέξτε το πεδίο δίπλα σε αυτό, και στη συνέχεια κάντε κλικ στο Ενοχλητική αλληλογραφία. Έτσι, ενημερωνόμαστε για τα τελευταία κόλπα και τις τεχνικές που χρησιμοποιούν οι αποστολείς ενοχλητικής αλληλογραφίας και μπορούμε να είμαστε πιο αποτελεσματικοί στην καταπολέμηση τους. Αν αλλάξετε γνώμη ή πιστεύετε ότι κάνατε λάθος, απλά κοιτάξτε το επόμενο μήνυμα από αυτόν τον αποστολέα στο φάκελο Ανεπιθύμητων Μηνυμάτων σας και κάντε κλικ στο Μη ενοχλητική αλληλογραφία για να αναιρέσετε την επιλογή σας.

#### **ΣΥΜΠΕΡΑΣΜΑΤΑ-ΑΠΟΨΕΙΣ:**

Η ενοχλητική αλληλογραφία είναι κάποια μηνύματα που στέλνονται σε όλους τους χρήστες των e-mails και περιέχουν δυσάρεστο για τον παραλήπτη περιεχόμενο όπου κάθε χρήστης ξεχωριστά τα λαμβάνει. Ευτυχώς, μπορούμε να προστατευτούμε από αυτά τα μηνύματα με τις ρυθμίσεις στην ηλεκτρονική μας αλληλογραφία.

### **ΠΗΓΕΣ-ΒΙΒΛΙΟΓΡΑΦΙΑ:**

<http://www.youtube.com/watch?v=4mrP9YHBrZ4> <http://www2.e-yliko.gr/htmls/safety/smail3.aspx>